### Bloque II. Herramientas

#### **Capítulo 7. Uso de un entorno integrado de desarrollo de programas**

- Proceso de desarrollo de programas
- El compilador y la ejecución
- Uso del entorno de desarrollo de programas *bluej*
- La depuración
- Generación de documentos
- Empaquetamiento del programa

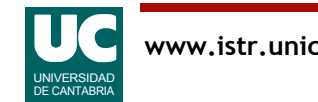

# Proceso de desarrollo del programa

Proceso a seguir:

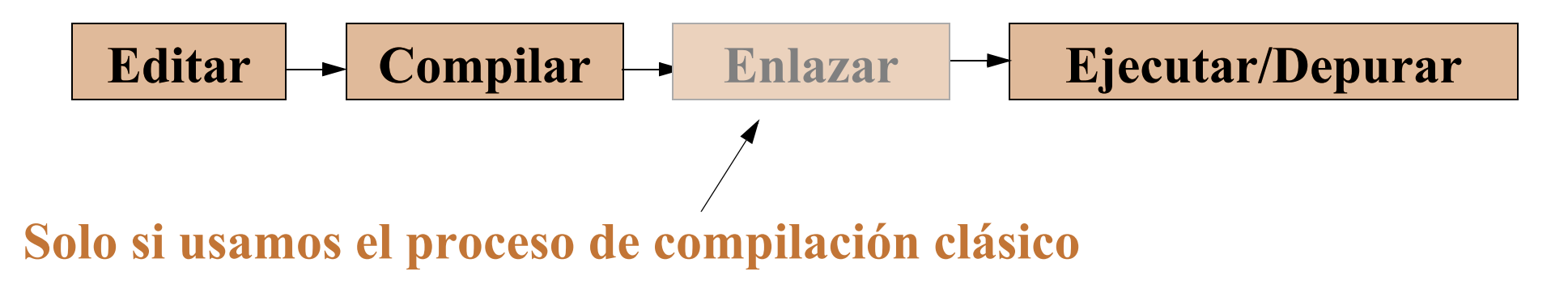

En Java usaremos la máquina virtual y no hacemos el proceso de enlazar

Se pueden usar diversos editores de texto

- en UNIX utilizar el "gedit", "nano" o "emacs"
	- para invocar el "*gedit*": gedit Nombre.java
- en Windows utilizar el emacs, el "*bloc de notas*" o el "wordpad"

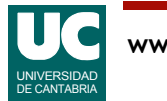

## El compilador y la ejecución

Utilizaremos el compilador Java SE JDK de Oracle

Para compilar desde la **shell** o intérprete de órdenes una clase almacenada en un fichero llamado Nombre. java:

javac Nombre.java

La compilación crea la clase ya compilada, en un fichero denominado Nombre.class

Para ejecutar una clase llamada Nombre. class con la máquina virtual: java Nombre

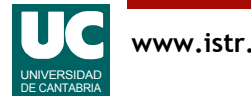

# Ejemplo

```
/**
 * Programa que pone un mensaje en la pantalla 
 */
```

```
public class Hola {
```

```
/**
  * Este es el método principal 
  */
 public static void main(String[] args) {
    // No hay declaraciones
   System.out.println("Hola, Que tal estas?");
 }
```
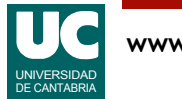

}

#### Uso del entorno de desarrollo de programas Bluej

Un entorno integrado de desarrollo de programas suele presentar las siguientes características:

- interfaz gráfica con menús desplegables, cómoda de usar
- editor de texto orientado al lenguaje
- compilación desde el entorno
- salto automático al lugar donde ocurre un error de compilación
- depuración de alto nivel desde el entorno

Algunos entornos para Java suelen incorporar también herramientas de documentación y de generación de interfaces gráficas ("programación visual")

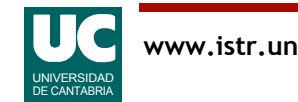

# Gestión de proyectos

Para programar utilizando **Bluej** debe crearse un "**proyecto**" por programa.

El proyecto es un directorio en el disco donde se guarda toda la información que se va generando relacionada con el programa:

- código fuente
- clases compiladas
- documentación
- etc.

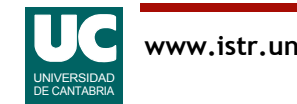

### Creación de un nuevo proyecto

Elegir Project=>New Project, y luego situarse en el directorio deseado y darle al proyecto un nombre. Ej: practica1

Añadir una clase nueva al proyecto. Para ello, pulsar el botón New class

- luego darle un nombre
- y elegir las opciones deseadas (Class, para una clase normal)

Para editar la clase, hacer "doble click" sobre ella

• borrar el código predeterminado que no necesitemos

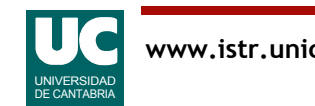

# Compilar y ejecutar el programa

Para compilar:

- desde el editor: botón Compile
- desde el proyecto: con el botón derecho hacer "click" sobre la clase y elegir Compile
- los errores de compilación aparecen en la parte inferior de la pantalla
- la línea con error queda resaltada
- Para ejecutar desde la ventana del proyecto
- con el botón derecho hacer "click" sobre la clase
- elegir la ejecución del método main

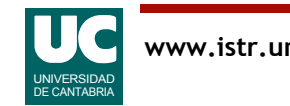

#### Crear y usar objetos

Para crear un objeto de una clase, pulsar el botón derecho sobre ella y elegir la opción new

Para ver los atributos de un objeto pulsar el botón derecho sobre él y elegir la opción inspect

Para ejecutar un método de un objeto pulsar el botón derecho sobre él y elegir el método deseado

Si el programa se bloquea el ejecutarse, con el botón derecho pulsar sobre la barra de la máquina virtual (parte inferior izquierda de la ventana del proyecto) y elegir "reset machine"

Ejemplo: con la clase Piedra que se muestra a continuación:

- crear con el ratón un par de objetos
- ejecutar sus métodos

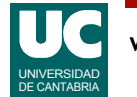

#### Ejemplo: Simulación de la caída de una piedra

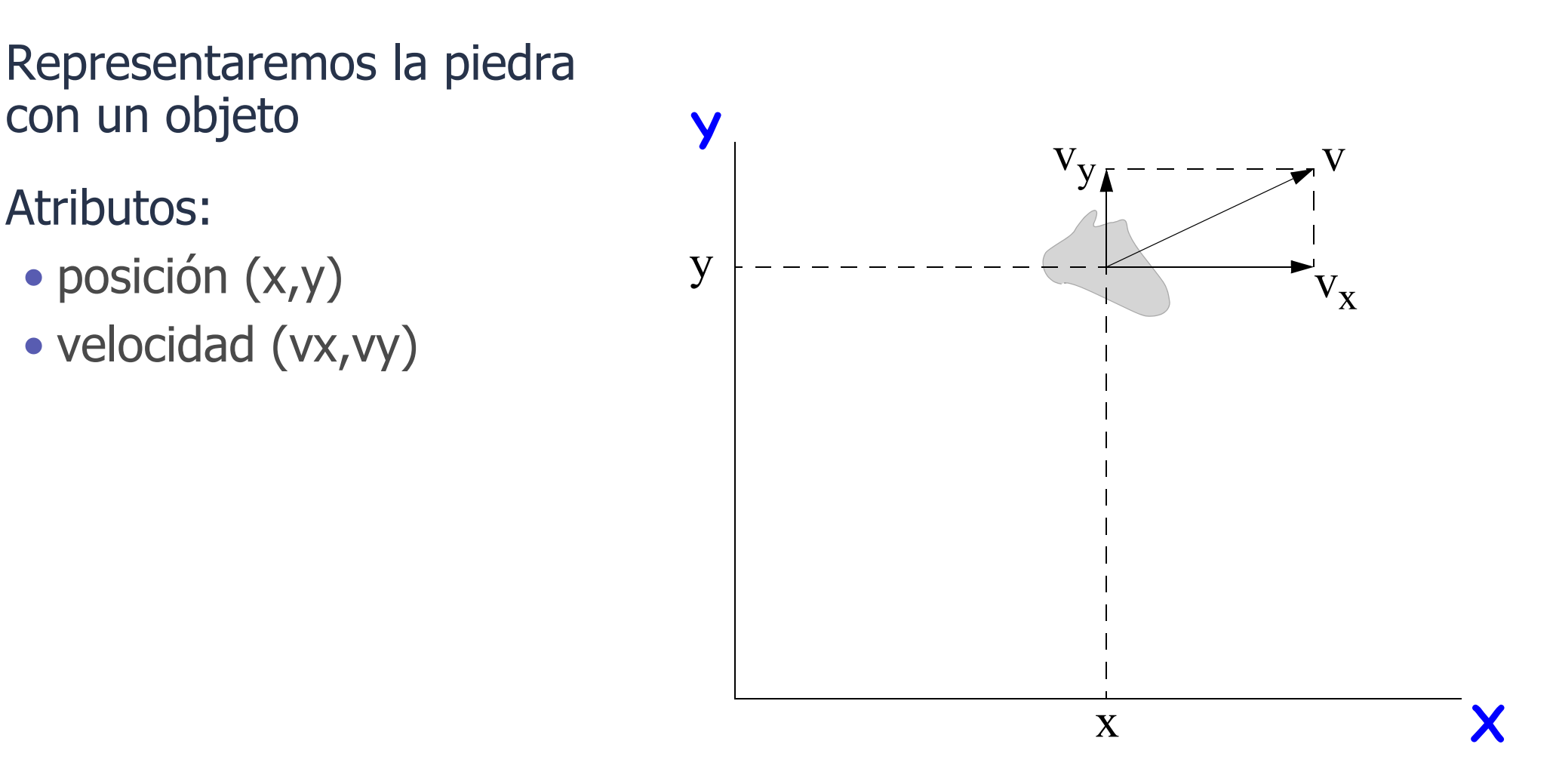

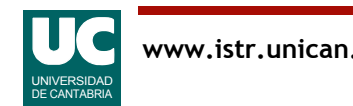

# Situación inicial y ecuaciones

Ecuaciones del movimiento, para calcular nueva posición y velocidad transcurrido un intervalo *t*

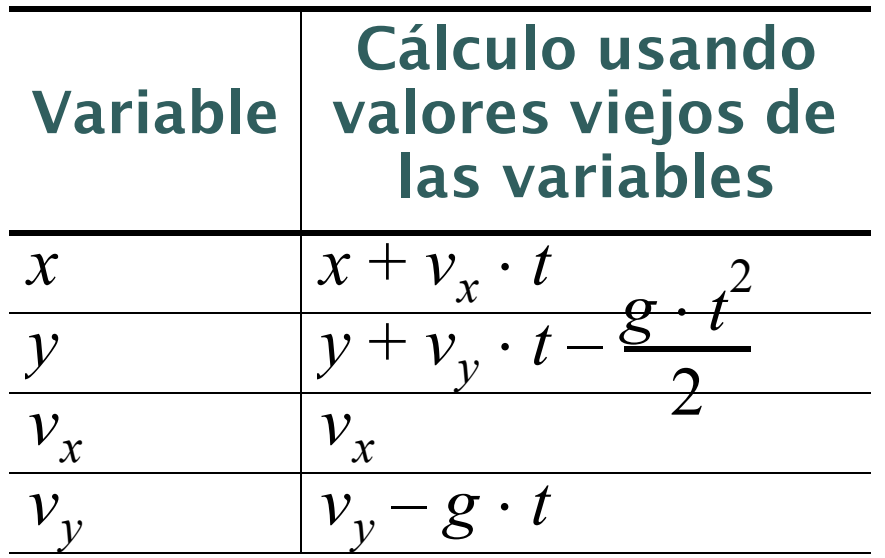

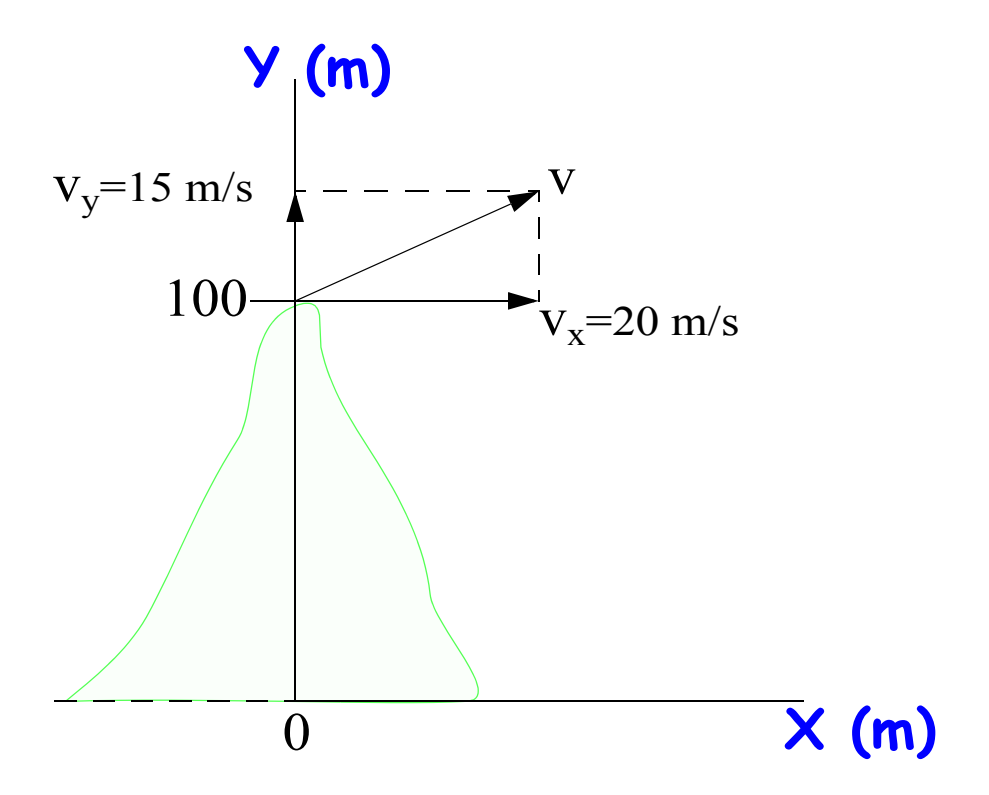

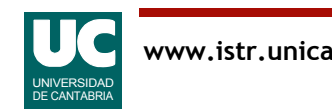

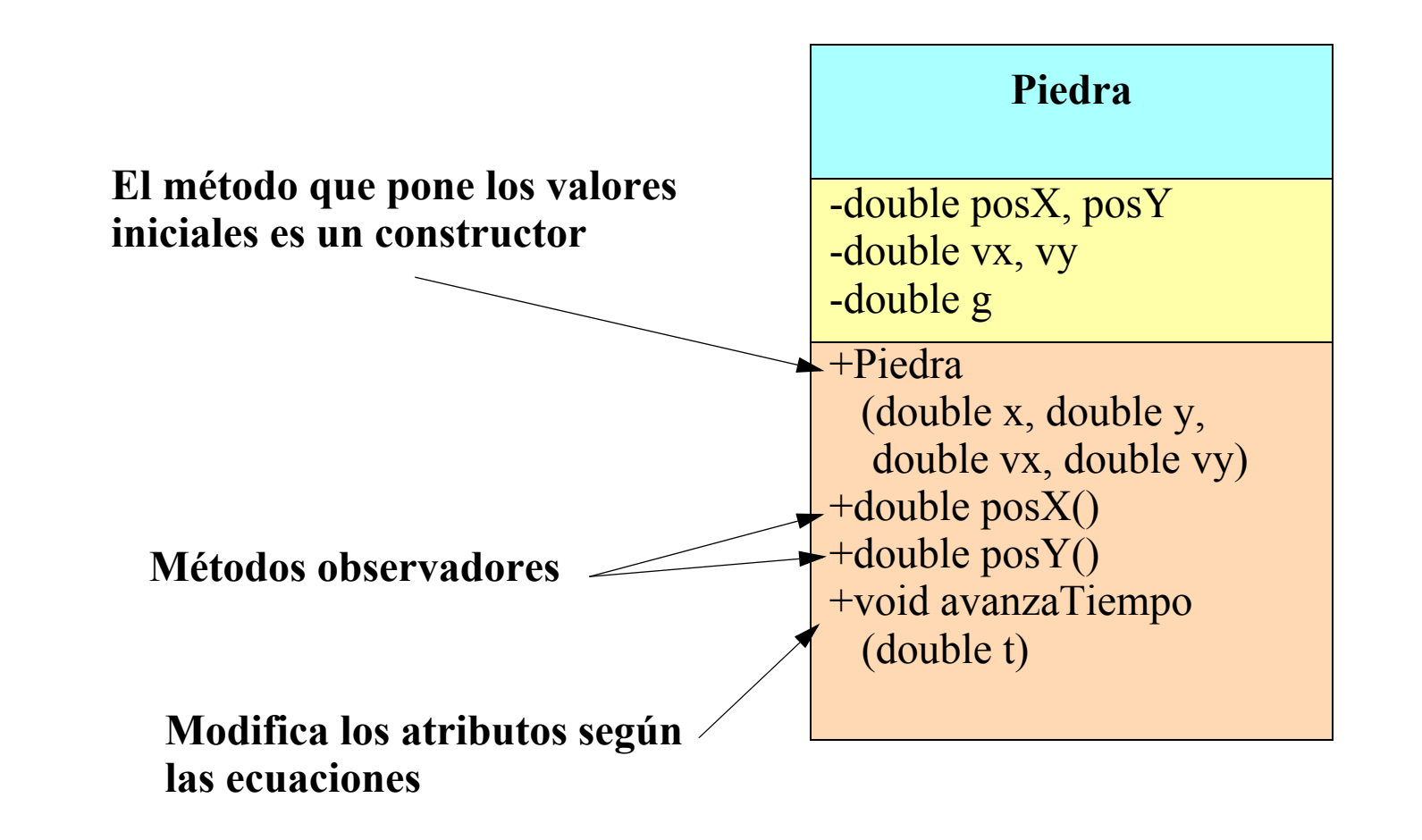

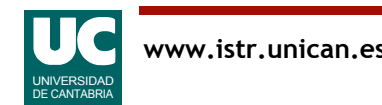

### Código Java del ejemplo

```
/**
 * Esta clase simula la caída de una piedra
 */
public class Piedra
{
     // atributos que definen el movimiento
     private double posX, posY; // posición, metros
     private double velX, velY; // velocidad, m/s
     // constante que define la gravedad
    public final double g=9.8; \frac{7}{1} m/(seg*seg)
```
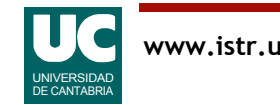

# Código Java del ejemplo (cont.)

```
 /**
  * Constructor que pone las condiciones
  * iniciales, copiándolas de los argumentos.
  * Unidades: m y m/s
  */
 public Piedra
     (double posX, double posY, 
      double velX, double velY)
 {
     this.posX=posX;
     this.posY=posY;
     this.velX=velX;
     this.velY=velY;
 }
```
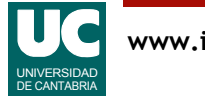

# Código Java del ejemplo (cont.)

```
 /**
  * Retorna la posición X (m)
  */
 public double posX() {
     return posX;
 }
 /**
  * Retorna la posición Y (m)
  */
 public double posY() {
     return posY;
 }
```
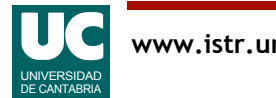

# Código Java del ejemplo (cont.)

```
 /**
      * Avanza el tiempo en la cantidad t (s)
      */
     public void avanzaTiempo(double t)
\overline{\mathcal{L}} posX=posX+velX*t;
          posY=posY+velY*t-g*t*t/2.0;
          // velX no cambia
          velY=velY-g*t;
     }
```
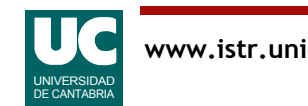

}

#### Uso de paquetes externos al proyecto, con ficheros *jar*

Para poder usar una clase definida en un fichero con extensión. jar:

• Añadir ese fichero directamente a las librerías java

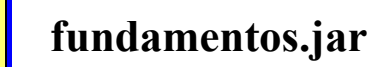

- Tools => Preferences
- Elegir la pestaña "Libraries"
- Elegir la opción "Add..." en "User Libraries"
- Pinchar en el fichero jar (fundamentos.jar)
- Pulsar Abrir -> Aceptar -> OK
- Acordarse de importar las clases a usar en el programa:
	- import fundamentos.Lectura;
	- import fundamentos.\*;

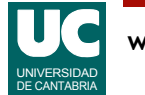

#### Uso de paquetes externos al proyecto con directorios que contienen clases

Cuando el paquete es un directorio con clases situar este directorio en otro para los paquetes; por ejemplo, en el directorio java

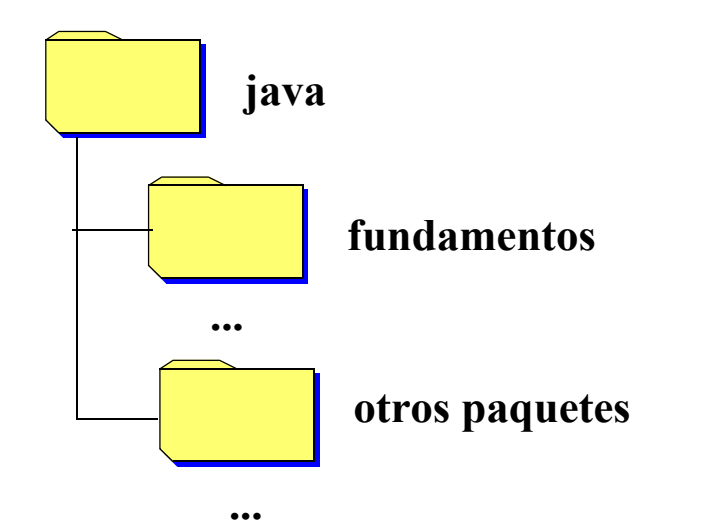

- Añadir el directorio donde están los paquetes (java en este caso) a la lista de librerías
	- *no añadir el paquete directamente* (*no* poner java/fundamentos)

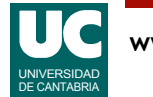

#### Ejemplo de uso del paquete fundamentos

Añadir a la clase Piedra un método que lee valores iniciales del teclado

```
import fundamentos.*;
public class Piedra { ...
   /** 
    * Lee de una ventana la posición y velocidad
    * iniciales
    */
   public void leeValoresIniciales() {
    Lectura l = new Lectura ("Datos iniciales");
     l.creaEntrada("posición X (m)",posX);
     l.creaEntrada("posición Y (m)",posY);
     l.creaEntrada("velocidad X (m/s)",velX);
     l.creaEntrada("velocidad Y (m/s)",velY);
```
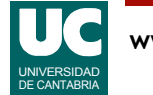

# Ejemplo

}

```
 l.esperaYCierra();
     posX=l.leeDouble("posición X (m)");
     posY=l.leeDouble("posición Y (m)");
     velX=l.leeDouble("velocidad X (m/s)");
     velY=l.leeDouble("velocidad Y (m/s)");
 }
```
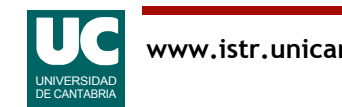

Es el proceso de prueba del programa para localizar errores

- La depuración se puede realizar:
	- manualmente: insertando instrucciones de salida (println) que muestren el flujo de control del programa y el valor de las variables de interés
- mediante un depurador de alto nivel
- El depurador de alto nivel permite:
- parar el programa en los puntos deseados (**breakpoints**)
- ejecutar paso a paso
- visualizar el contenido de las variables (**watches**)
- visualizar llamadas a métodos y sus argumentos

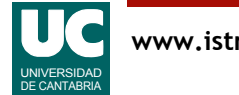

# Depurador del Bluej

Es un depurador para programas Java con interfaz gráfica

Permite introducir puntos de ruptura (breakpoints)

• "click" en la columna a la izquierda del código  $(\text{aparece un} \)^{\text{step}}$ 

También permite controlar la ejecución, y visualizar información en la ventana de depuración

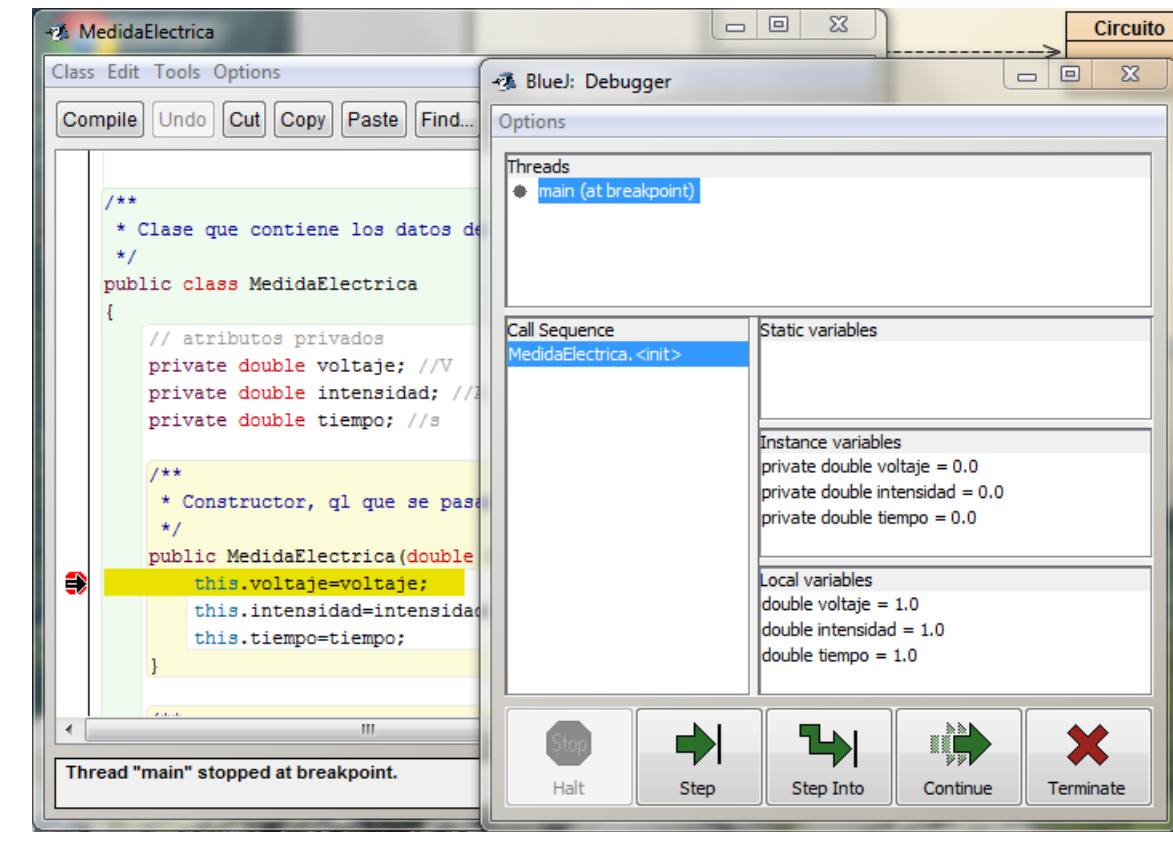

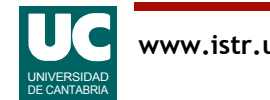

#### Depuración: Control de la ejecución

La ventana de depuración se abre poniendo un punto de ruptura y ejecutando el programa o un método

El programa se detiene en un punto de ruptura

El depurador tiene botones para:

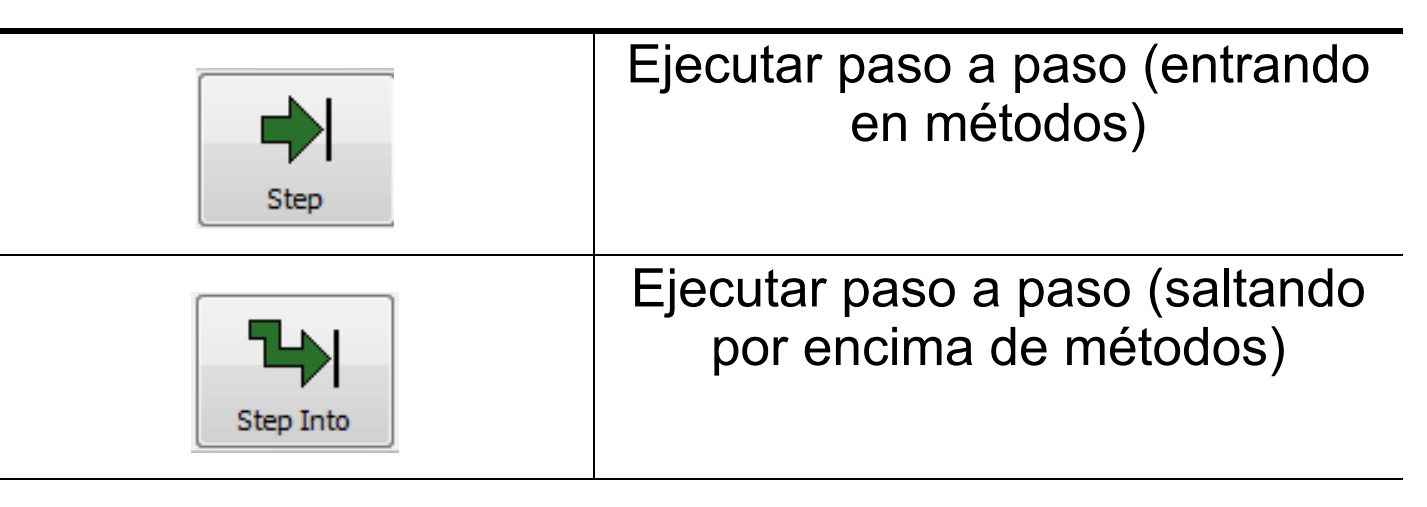

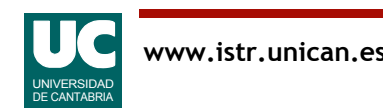

#### Depuración: Control de la ejecución (cont.)

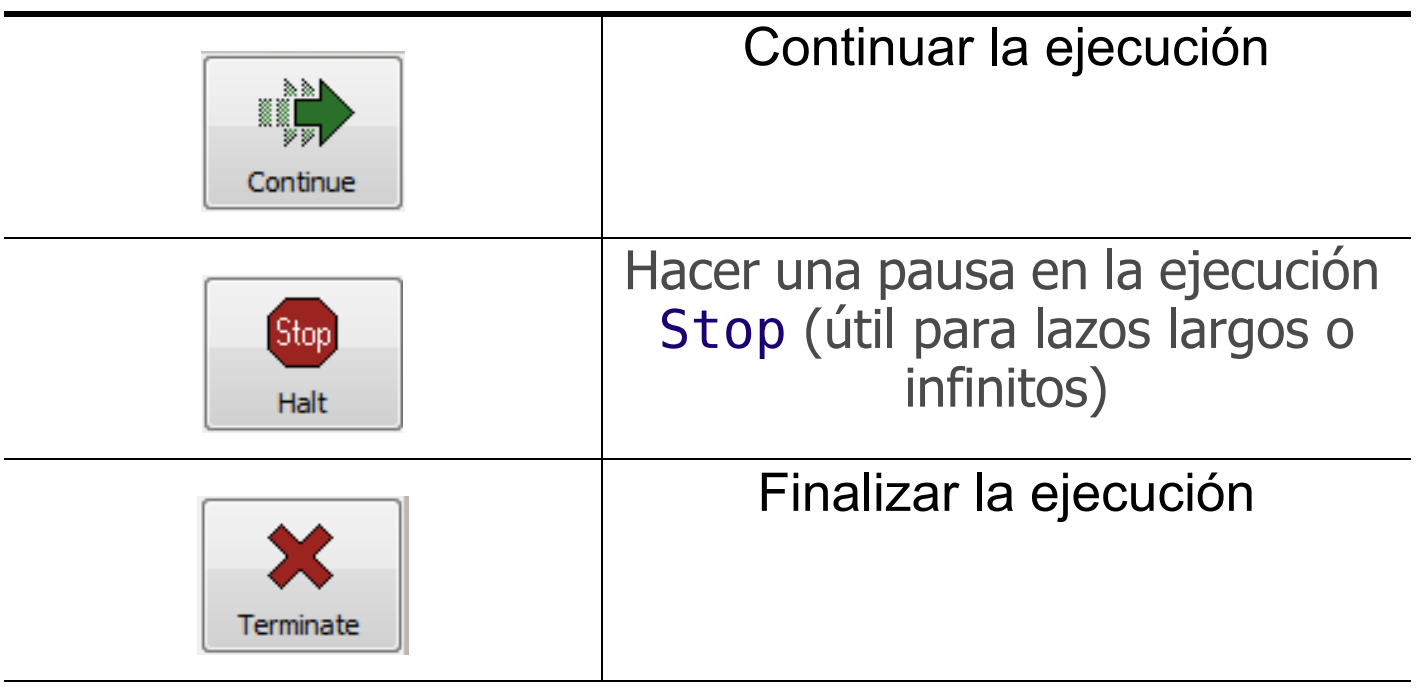

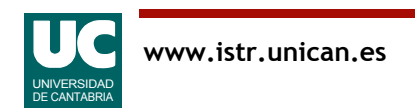

#### Depuración: Visualizar información

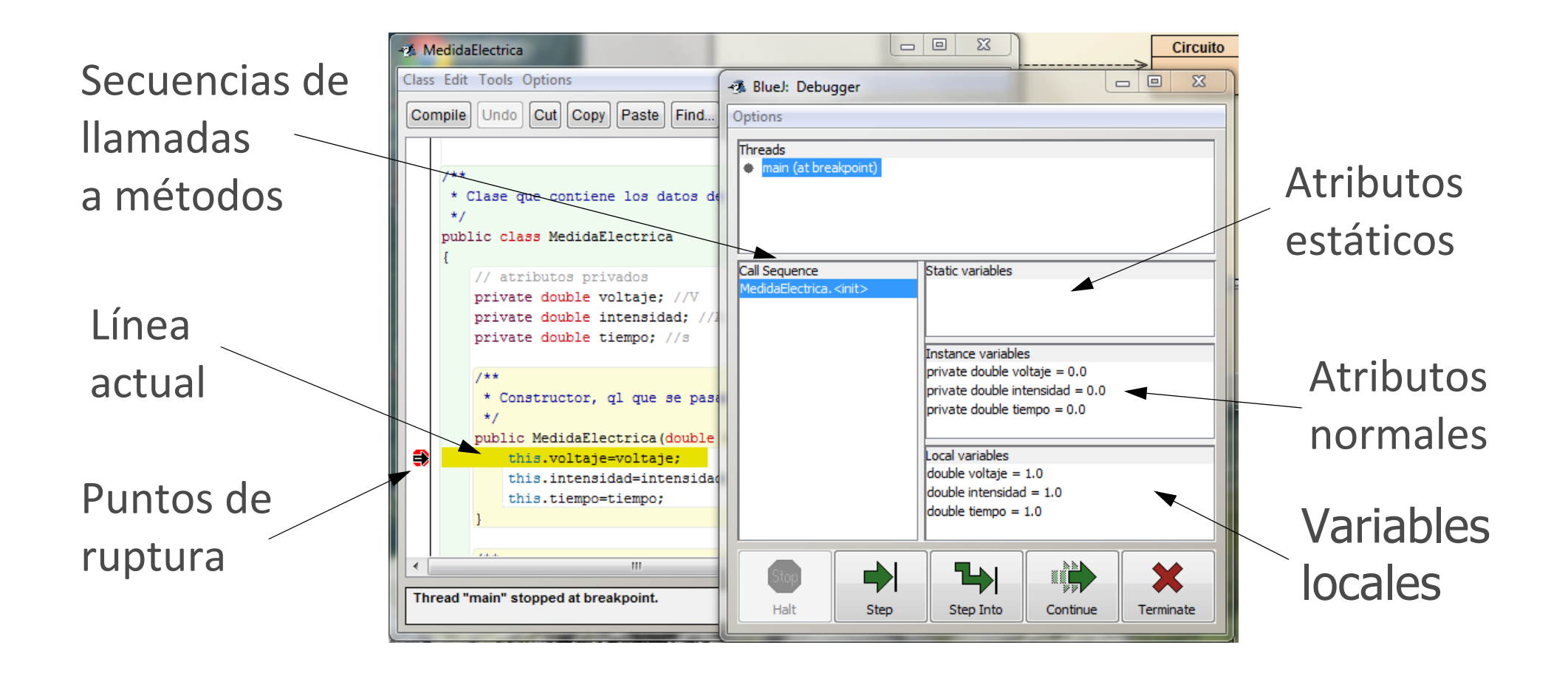

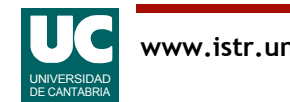

#### Generación de documentos

Para usar una clase, lo único que se necesita conocer de ella es la interfaz pública:

- atributos: sus nombres y tipos, y descripción
- métodos: sus cabeceras y descripción de lo que hacen

Se puede extraer esta información de manera automática, por medio de herramientas de documentación.

Elegir en la ventana del proyecto:

•Tools => Project documentation

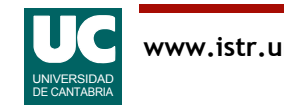

## Empaquetamiento del programa

Hay un formato para guardar de forma comprimida en un solo fichero todas las clases y recursos que necesite un programa

• formato jar

Conviene para ejecutarlo que el programa haga toda la entrada/salida con ventanas (no usar System.out.println)

Se genera desde el **bluej** con la opción

•project => create jar file

Se ejecuta:

- Linux: java jar nombre fichero.jar
- Windows: doble click sobre el icono del fichero

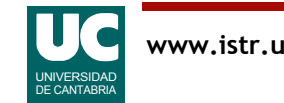